## **1. Инструкция по подключению внешних пользователей (экспертов) к каталогу, содержащему исходные тексты регистрируемого комплекса инструментальных программных средств (КИПС) "Комдив 2", включая наборы внешних программных библиотек.**

Подключение осуществляется по протоколу SFTP. Подключение возможно любой клиентской программой, поддерживающей протокол SFTP.

Далее описано подключение с помощью бесплатной программы для windows – WinSCP (процедура установки выполняется пользователем самостоятельно).

Экран программы выглядит на как рисунке ниже. Для подключения необходимо нажать "Новая вкладка" (на скриншоте выделено красным).

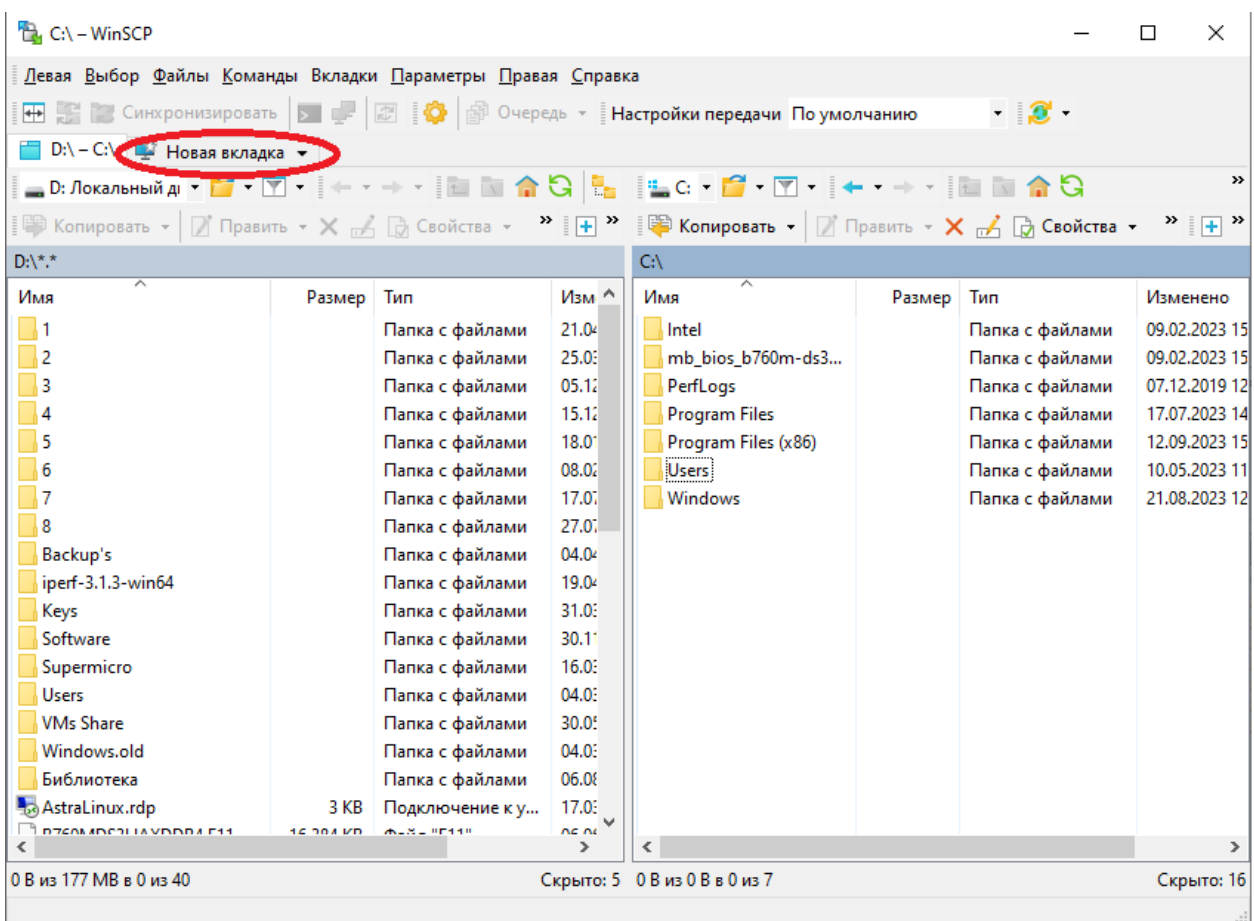

На экране появляется новое окно с параметрами подключения, которые необходимо заполнить:

Имя хоста: **80.246.210.66**

Порт: **3339**

Имя пользователя: **extuser**

Пароль: **VezMatjeg4**

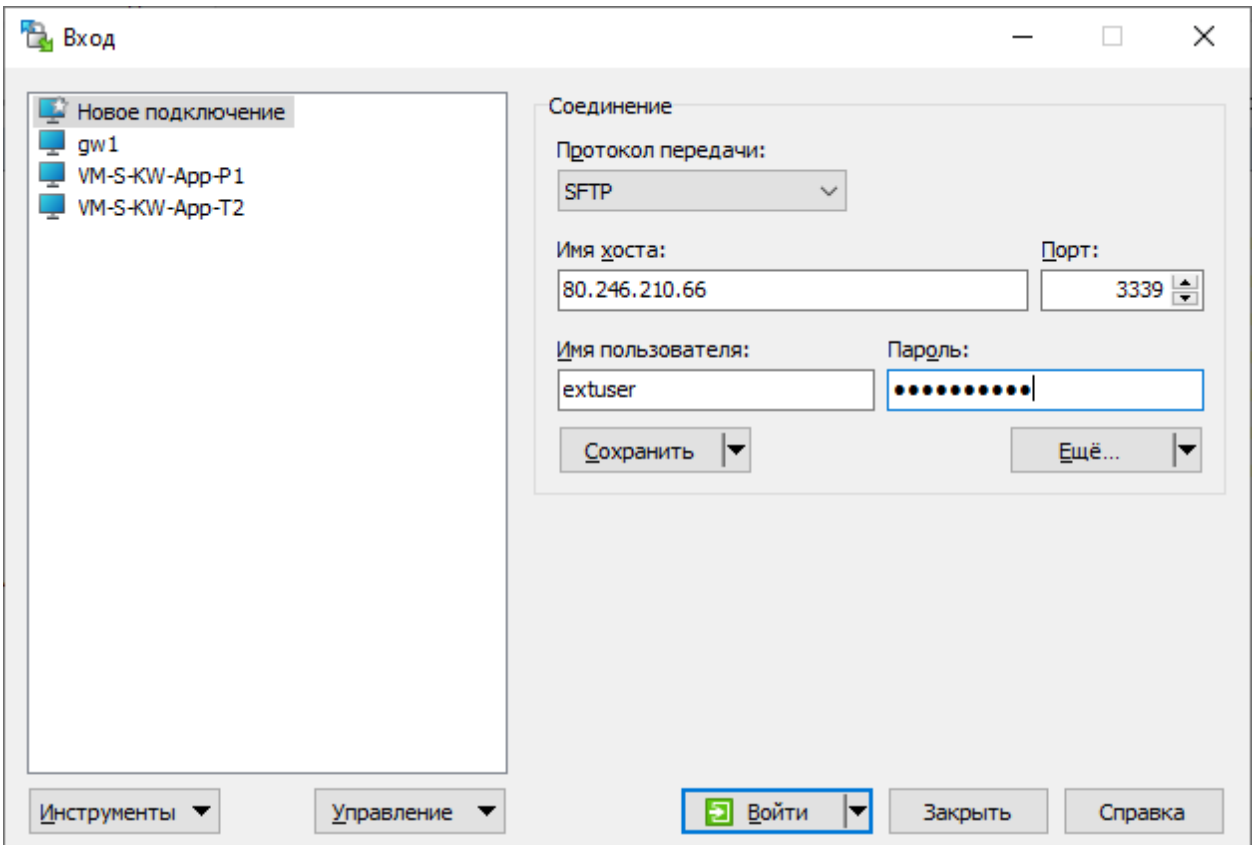

Далее необходимо нажать кнопку "Войти".

Происходит подключение к ресурсу, содержащему исходные коды "Комдив 2". На экране в правой панели появляется содержимое каталога с экземпляром исходных текстов и библиотек регистрируемого программного обеспечения, доступным для чтения и обследования.

- ВАЖНО! Для обсуждения с экспертом вопросов реализации и развертывания регистрируемого ПО КИПС «Комдив 2» в компании ООО «ДИАВЕР» выделен сотрудник-руководитель разработки этого ПО Бахов Вячеслав Вадимович; эл. Почта: [vvbakhov@diaver.com;](mailto:vvbakhov@diaver.com) тф. +7-962 963 80 55. Он ответит на все интересующие вопросы по созданию и развертыванию КИПС «Комдив 2».
- Если будут вопросы по доступу к обозначенным выше ресурсам, то по этому направлению выделен системный администратор компании Карасев Михаил: Эл. Почта: [karasyovma@gmail.com](mailto:karasyovma@gmail.com); тф.: +7 925 020 42 83
- Ответственный за подготовку материалов для регистрации ПО в реестре Минцифры Севрюк Владимир Ильич: эл. Почта [visevryuk@yandex.ru;](mailto:visevryuk@yandex.ru) тф.: +7 985 992 58 34

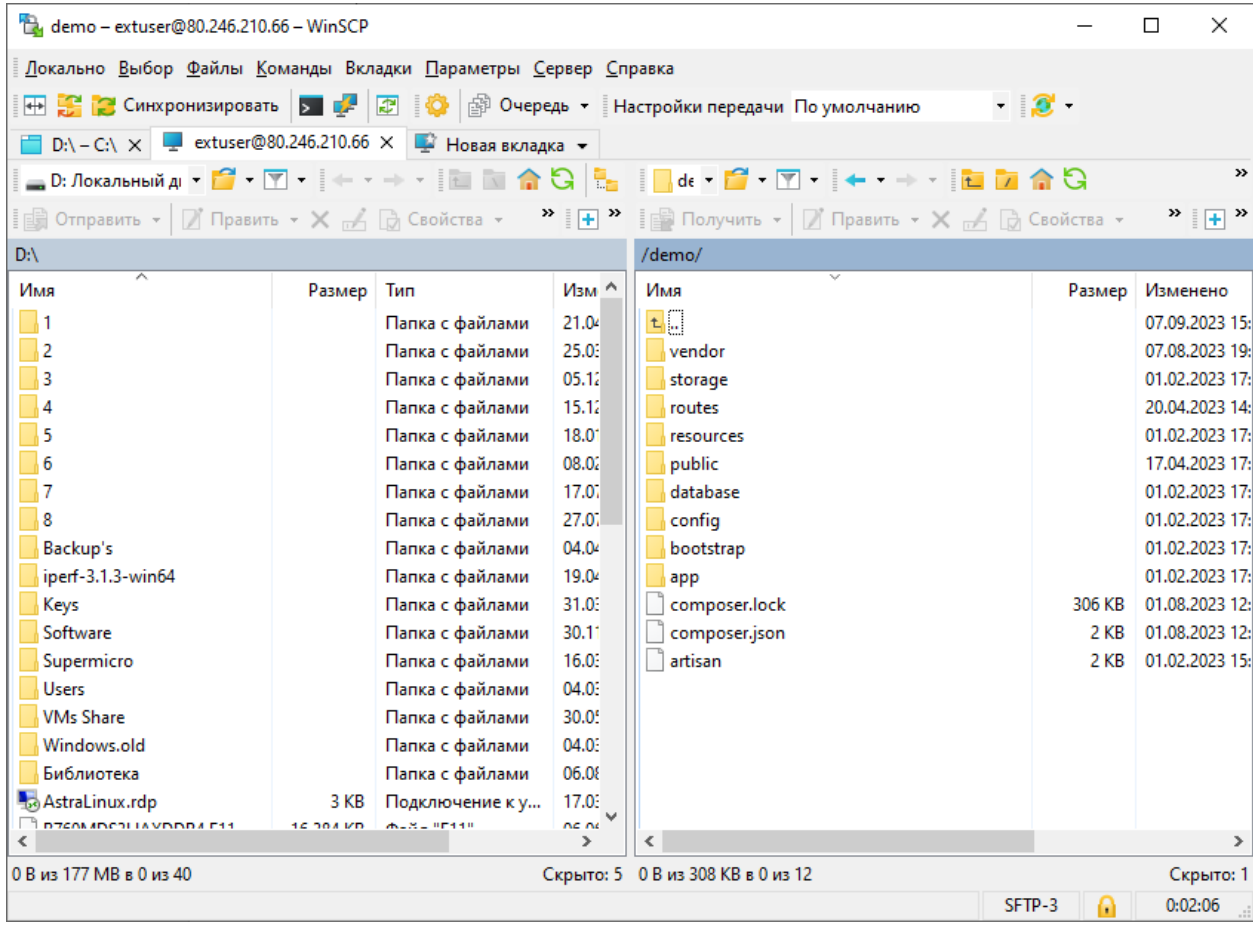

## **2. Подключение к пользовательскому приложению «Автосалон», созданному с помощью средств КИПС «Комдив 2»**

В ООО «Диавер» организована виртуальная машина с установленным и работоспособным пользовательским программным вэб-приложением информационно-аналитической системы (ИАС) «Автосалон», созданным и управляемым средствами КИПС «Комдив 2». Внешний адрес для запуска этого приложения: [kw-expo.diaver.com.](http://kw-expo.diaver.com/) Для работы в ИАС необходимо зарегистрироваться (указать адрес электронной почты для передачи сообщений о регистрации) и затем войти авторизованным пользователем.

После входа в ИАС в левой части экрана перечислены информационные объекты, содержащие записи описаний экземпляров объектов. Описание конкретной записи можно просмотреть после клика мыши по выбранной записи. В ИАС реализованы многочисленные функции просмотра, фильтрации и группировки показателей объектов, функции редактирования и ввода новых записей, функции подготовки отчетов и т.д. Реализация всех функций АИС осуществляется под управлением КИПС «Комдив 2».